## **X5 audio stream interface**

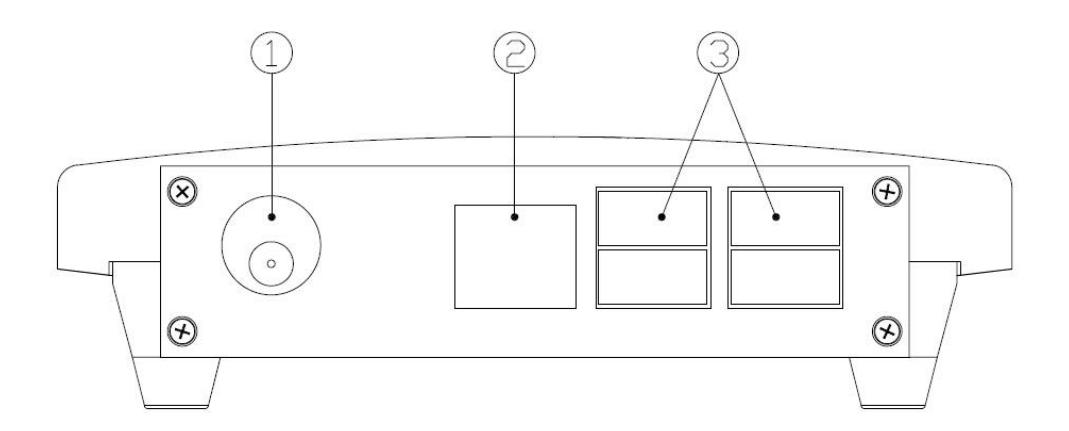

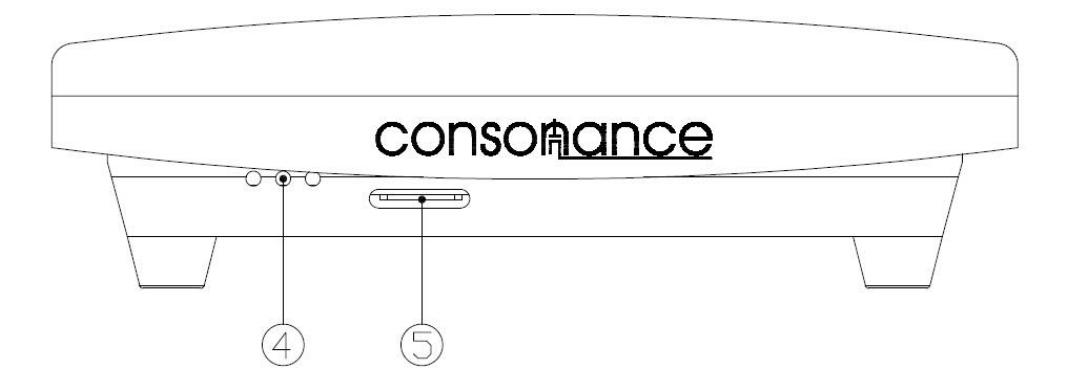

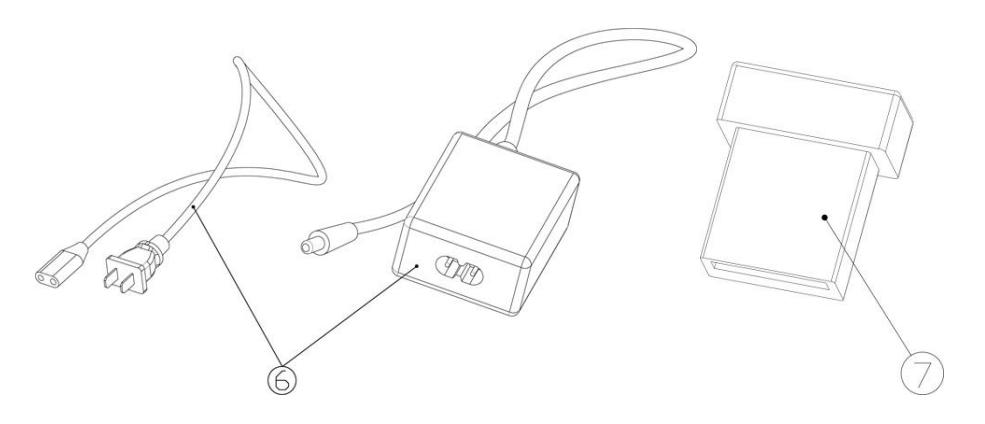

- 1. DC5V 3A port
- 2. ETHERNET
- 3. USB2.0
- 4. Indicator light
- 5. System card
- 6. Power cable and power supply
- 7. USB WiFi adapter

## **Fast Operation Guide**

## **Set up a network connection**

X5 has both wired and wireless models connected to the router. Wired connection via the RJ45 ETHERNET port, a network cable connected directly to the router. Wireless connection needs to be done once set up, in the future each boot can automatically connect with the router.

The first wireless settings, you need to use on a network cable from RJ45 ETHERNET port of X5 to the router. Plugged WiFi adapter into any USB2.0 port of X5 and power on more than 30 seconds. Let the cellphone or computer connected to the same network. Open the Safari browser in Apple systems or Google browser in windows. Writeopera.local to enter user interface. If use Android system please download the dedicated "Opera APP" (…..link).

After entering the user interface press the setup button located at the top right. Into the network options WIRELESS NETWORK, select WiFi name, enter your password and press "Connect". If the upper right corner shows "Wiress restart ......", "Configuration update……"as show below then the WiFi setting is successful.

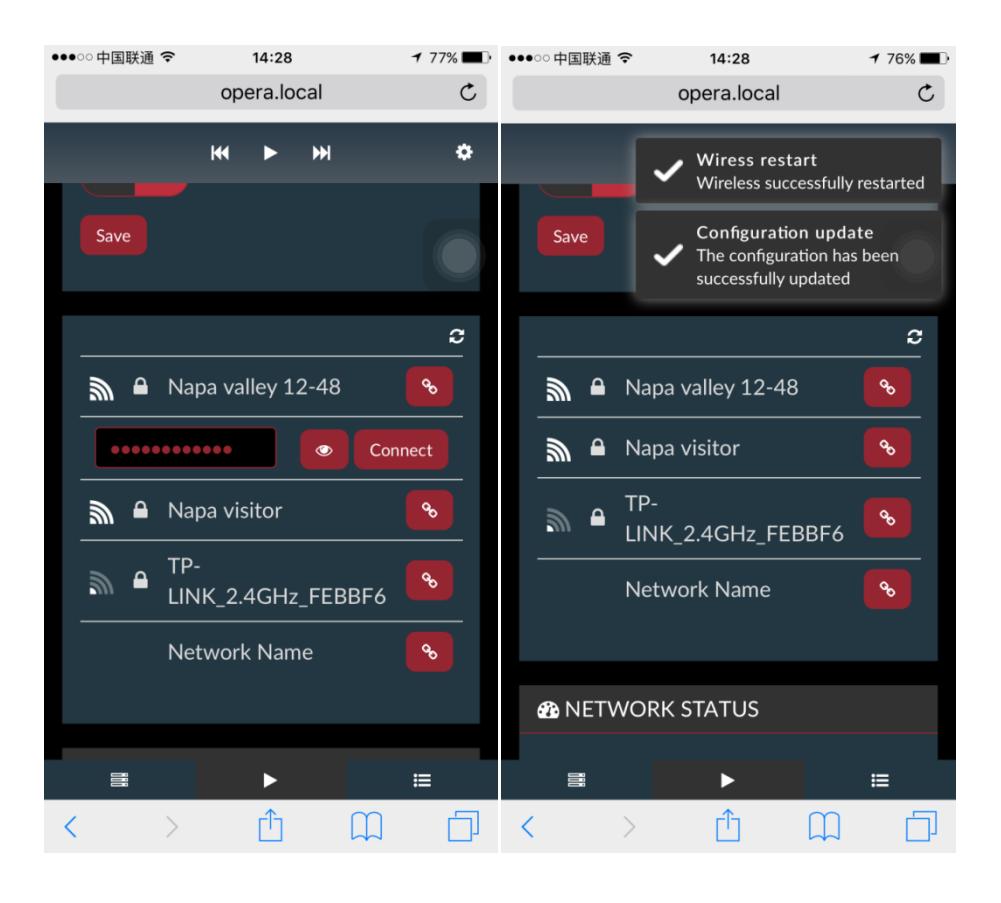

Remove the Ethernet wire and power cable.

## **How to play**

1. Select a USB2.0 port, connected via a USB cable and decoders, plug in USB memory (U disk or hard disk) remaining on the USB2.0 port. Tune on X5 about 40 seconds and make sure the cell phone (Pad or computer) is connected to the same network. Open the browser then enter "opera.local" into the X5'suser interface (Android system please download the dedicated "Opera APP" (…link).

2. Before playing you can enter the " Browser" option, press "MUSIC LIBRARY" option to browse the music albums and tracks in the local USB memory folders. There are many Internet radio stations to choose from in "WEBRADIO". You can also add your own stations. If the NAS is connected to the network and is set up, you can also browse it.

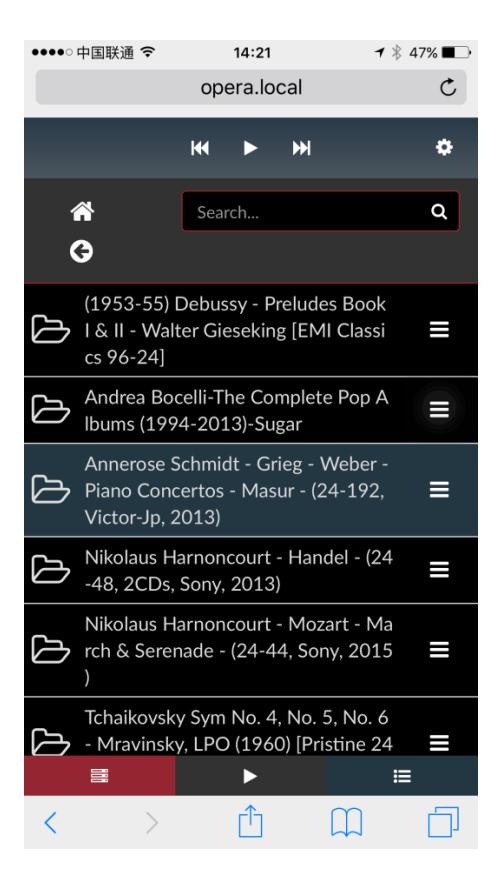

3. You can select an album or a single track to play. In the far right of the folder or track

name has a " $\blacksquare$ " button.

Album has three choices: PLAY (direct playback), "Add to queue" and "Add to playlist". Track added a "Add to favourites".

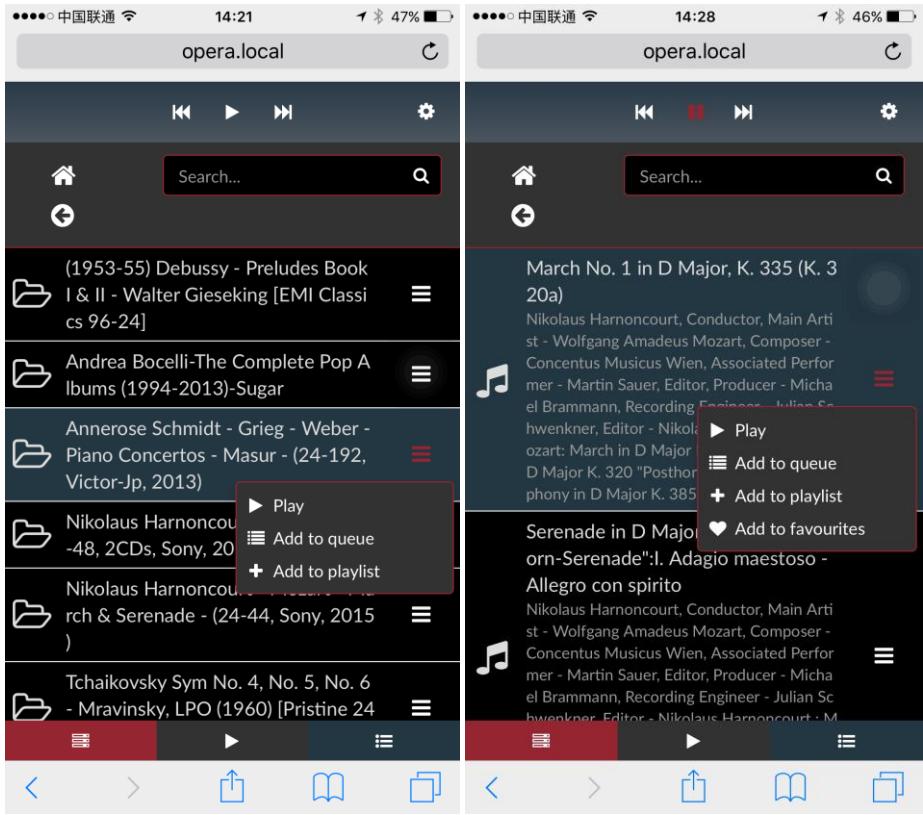

 $\overline{4}$ . " $\overline{1}$  Queue" can be played into the playlist music. If you want to delete a song in the playlist, press the X button on the right side. Webradio NAS options and options, using the same method described above.

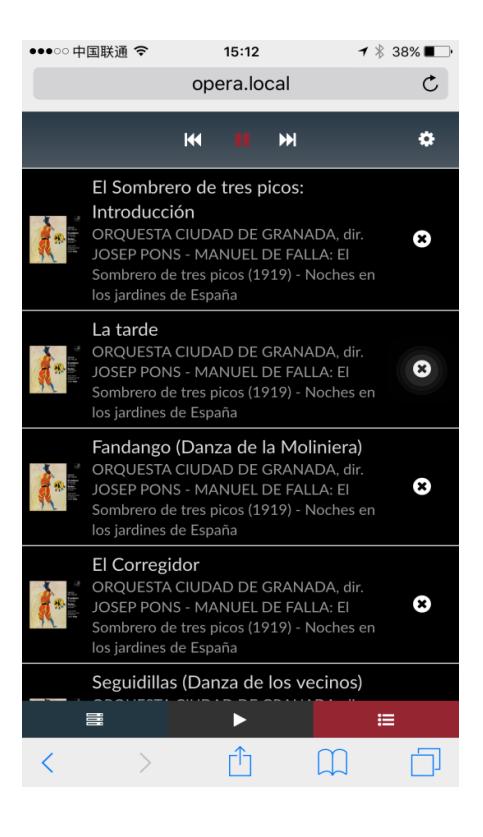

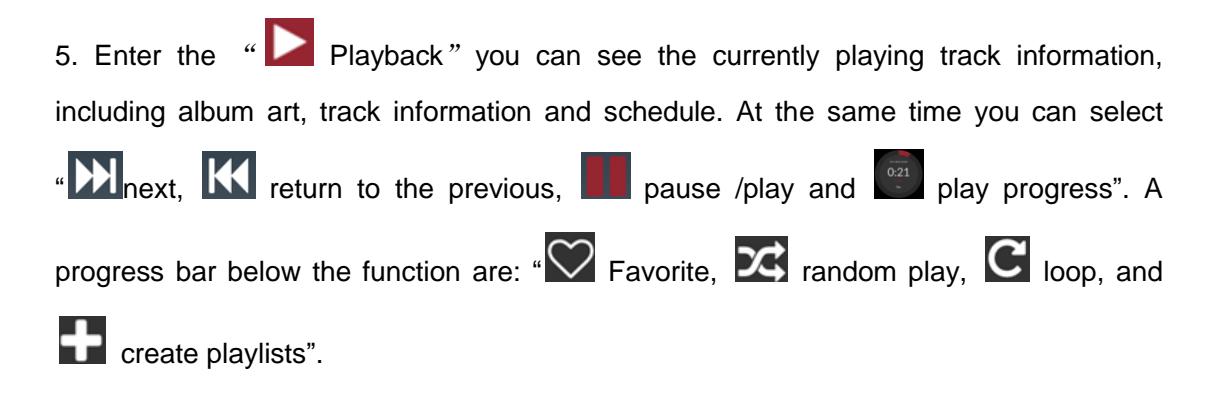

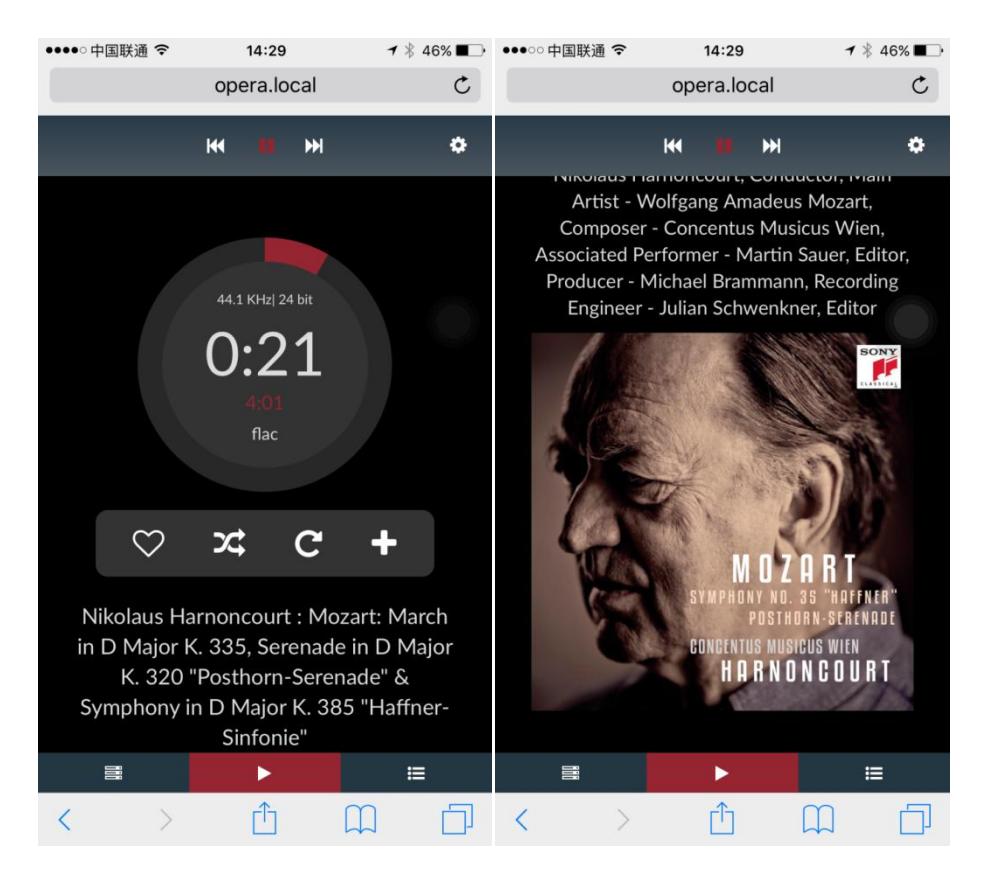